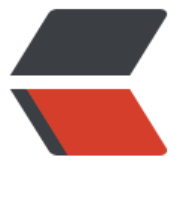

链滴

# 连接上 Lin[ux 服](https://ld246.com)务器方法

作者: usercanto

- 原文链接:https://ld246.com/article/1565249161238
- 来源网站: [链滴](https://ld246.com/member/usercanto)
- 许可协议:[署名-相同方式共享 4.0 国际 \(CC BY-SA 4.0\)](https://ld246.com/article/1565249161238)

连接服务器的方法有很多这里我我只介绍两种

需要准备的材料:服务器IP地址、云实例用户名、云实例密码(在服务器购买平台的服务器实例里会提  $\lambda$ 

# **购买服务器的建议**

有条件的话建议购买香港或者国外的服务器因为后面需要用到域名的时候比较方便只需要实名不需要 案

### **1.用购买服务器的页面中实例自带的命令窗口(不建议)**

#### 这里我们已腾讯云为例

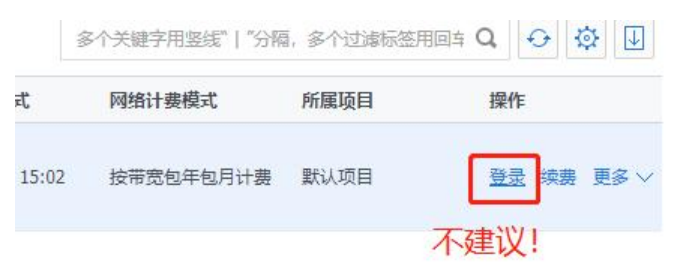

# **2.用putty、xshell等工具工具连接**

这里我比较喜欢用putty 点击下载putty

#### 下载之后解压到桌面如图点击打开putty.exe

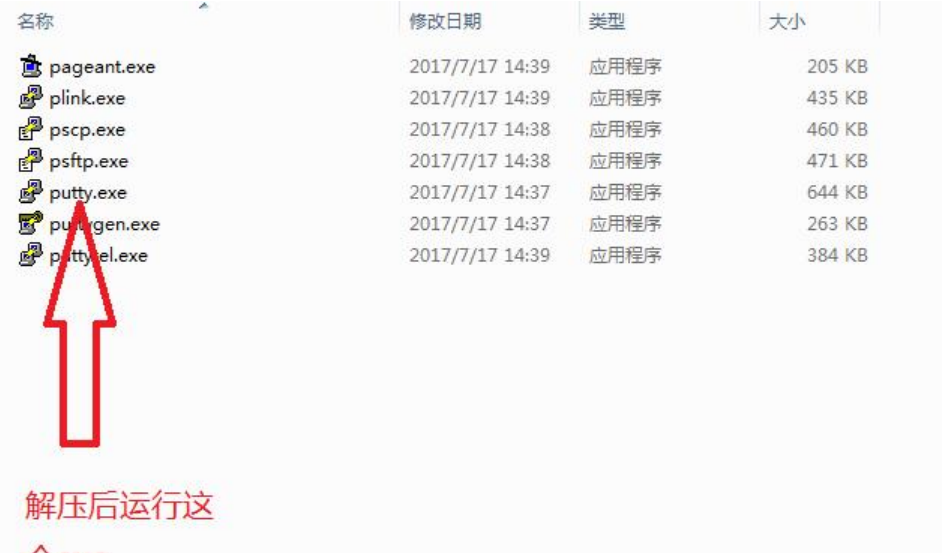

 $\textcolor{red}{\uparrow}$ exe

打开之后如下如图 连接类型为SSH不用改

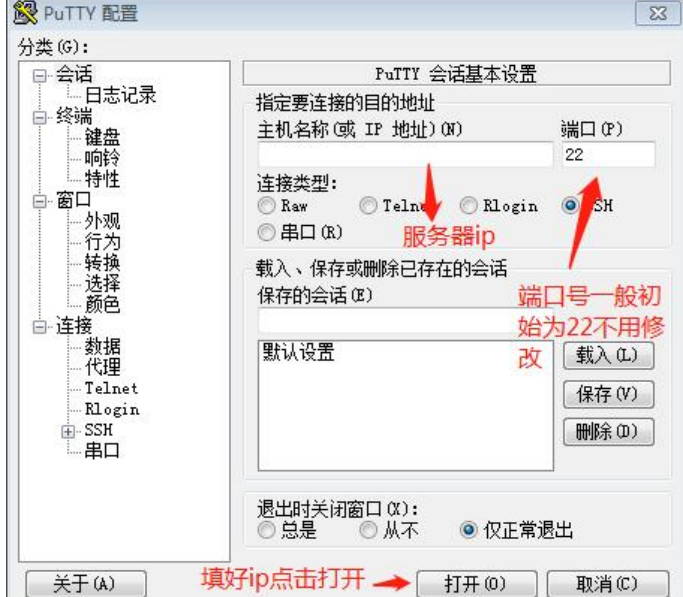

# 点击打开之后会弹出以下窗口

用户名一般为root个别平台会让你自己设置帐号和密码

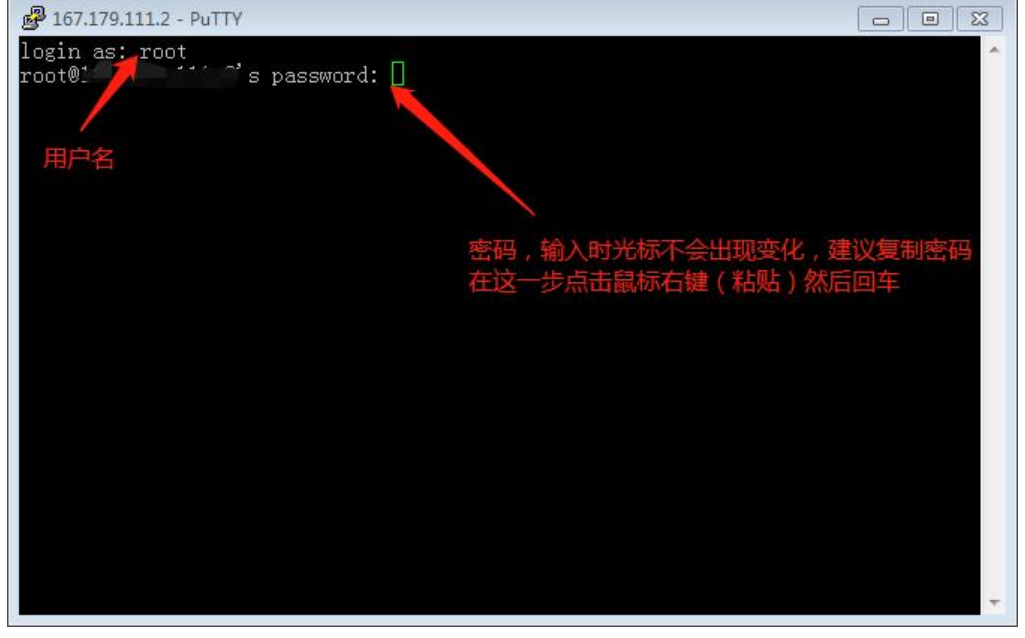

之后如果显示下图就成功连接上啦若为其他则没有连接上需要重新输入密码

 $[root$ <sup>0</sup>wltr  $]$ #

接下来还有一篇关于可视化WEB面板搭建的教程:

Linux搭建WBE可视化面板 (宝塔)